# **Solving the Regex Puzzle**

- or, Finding the Fun in Regular Expressions

# **Who Am I?**

- GNU/Linux hobbyist (occasional zealot) nearly 20 years
- Unix-y professional nearly 10 years
- Language nerd
	- Double majored in German and Theological Languages (Koine Greek, Biblical Hebrew, Latin)
	- Dabble in just about any programming language
- Musician

# **How Will We Learn to Enjoy Regex?**

- 1) Learn the Rules of the Game
- 2) Learn Composition Strategies
- 3) Explore the Unique POSIX Utilities
- 4) Play Around With Real Examples

# **Rules of the Game**

- 1) POSIX is enough!
- 2) Read the fine manual
	- a) Basic vs Extended regex
- 3) Characters
- 4) Repeaters
- 5) Anchors
- 6) Groups

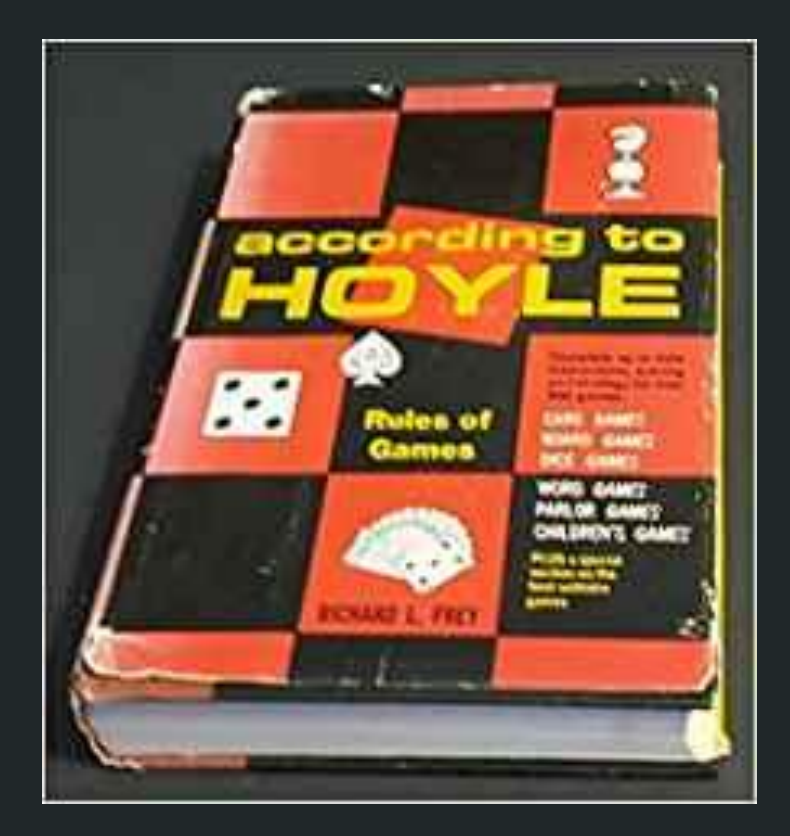

### **Rules of the Game** POSIX is enough!

POSIX regular expressions are practically ubiquitous

Perl-compatible regular expressions (PCRE) are effectively a superset of POSIX, and a dramatically more complicated superset!

PCRE satisfies a need, but learn to walk before you run

### **Rules of the Game Read the Fine Manual**

**Human Readable Manual:**

man grep

**Engineer Readable Manual:**

man 7 regex

### **Rules of the Game Read the Fine Manual**

### Since [1992](https://standards.ieee.org/standard/1003_2-1992.html), POSIX.2 defines both basic and extended regex. That distinction will be important.

Strictly speaking, we take each atom at a time. In practice, an atom is a character (group), optionally iterated, and optionally bound. Characters can be:

- Explicit, i.e. the character itself
- Any, i.e. .
- Bracketed, i.e. a set of characters
- Classed

Bracketed characters can be explicit sets or ranges. Negation occurs with the carat  $(^\wedge)$ .

For example:

- [A-Za-z0-9]
- [aeiou]
- [^eq8-]

Character classes are technically bracketed characters, defined in man 3 wctype.

- Personally, I find them finicky and avoid them unless they'll be a lifesaver.
	- But I've been using basic regex. YMMV.
- Based on locale
- Syntax is [[:space:]] and not [:space:]

Notable character classes:

- blank: space or tab
- graph: printable character EXCLUDING space
- print: printable character INCLUDING space
- punct: printable character EXCLUDING alnum
- space: whitespace, including newline variants
- xdigit: hexadecimal

### **Rules of the Game** Repeaters

Repetition operators, which take effect on preceding atom:

- ?: occurs once or not at all
- \*: occurs zero or more times
- +: occurs one or more times
- {n}: occurs n times exactly
- {n,m}: occurs n to m times

Implementations may offer variations. For instance, GNU.

### **Rules of the Game** Repeaters

In basic mode, some repetition operators\* need to be escaped with a backslash. All the more reason to favor extended mode!

### $\langle ? \hspace{1.6cm} \rangle$   $\qquad$   $\qquad$   $\langle n,m \rangle$

Spoilers, parantheses also require the backslash in basic mode:

\(sub-expression\)

### **Rules of the Game Anchors**

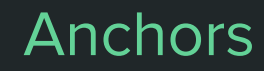

Anchors align to positions in the line

- ^: beginning of the line
- \$: end of the line

# **Rules of the Game** Groups

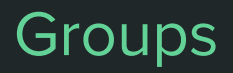

Groups (or "sub-expressions") are identified within parantheses, which can be nested. All the aforementioned rules are available within the group, with the addition of the alternation pipe | (or "logical OR" as I remember it)

- (she|he|they)
- $-$  ([[:digit:]]{1,3}\.?){4}

### **Rules of the Game** Groups **Rules of the Game**

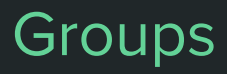

Groups can be back-referenced positionally. While the manual page recommends against this, it can be a powerful technique.

### echo "Hadley, Jonathan" | sed -E 's/(.\*), (.\*)/Hi, \2 \1/'

Like all powerful techniques, however, it easily becomes difficult to maintain, so it is wise to use it sparingly.

# **Composition Strategies**

This is where the puzzles begin

- Character by character
- Group by group
- Location! Location! Location!

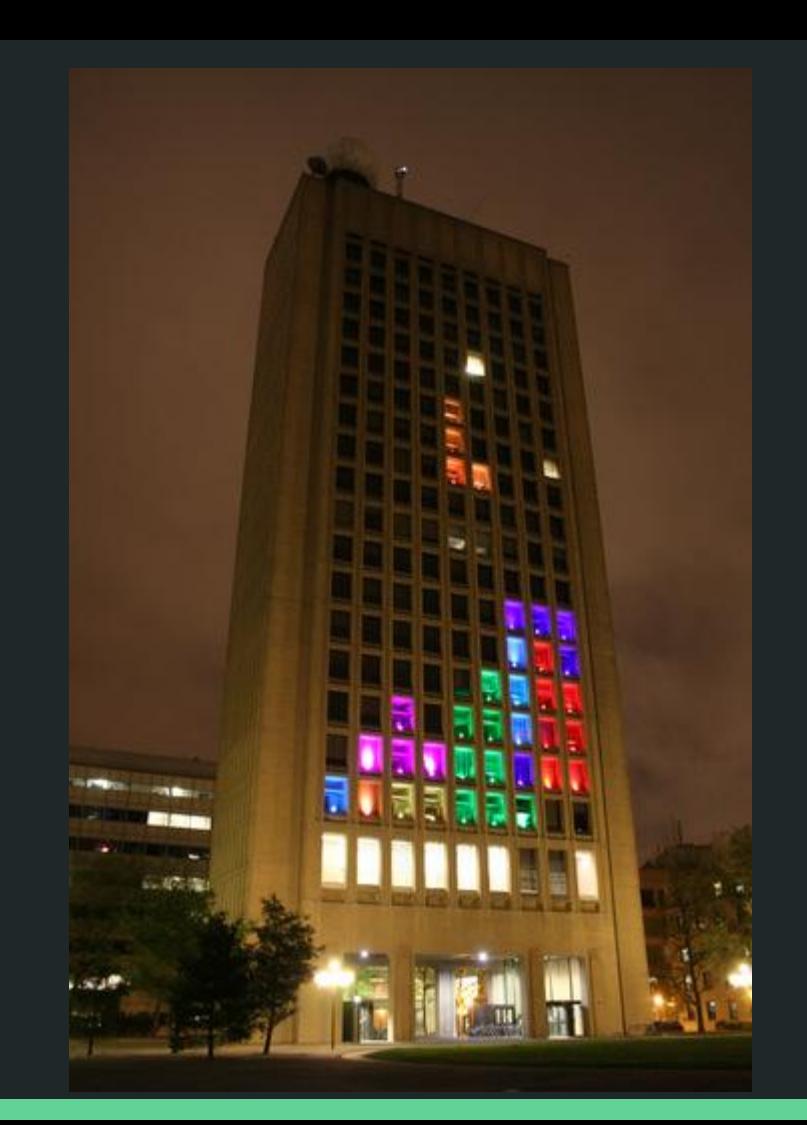

# **Composition Strategies** Character by Character

- Consider each character in sequence
- Select the most restrictive character possible
	- Case, character class, explicit set
- Consider possible permutations for the given character
	- Might the first letter be capitalized?
	- Could there be zero padding?
	- Whitespace?

# **Composition Strategies** Group by Group

- What makes the target unique?
	- Sub-/patterns within the target
	- Regular number of similar characters
- Limited number of variations?
	- Identify least common denominators on those variations

# **Composition Strategies** (Location!){3}

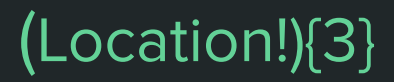

- Line anchors can be a valuable shortcut
- If the target is challenging to isolate, more regular surrounding text can be leveraged
	- Form data like XML or JSON with name/value pairs or other regular field separation
	- Retrieve the targeted data by back-reference
- Reduce target "surface" by limiting the region
	- Common utilities offer addressing or line ranges

# **POSIX Utilities**

### Core tools for regular expression

- grep
- sed
- awk

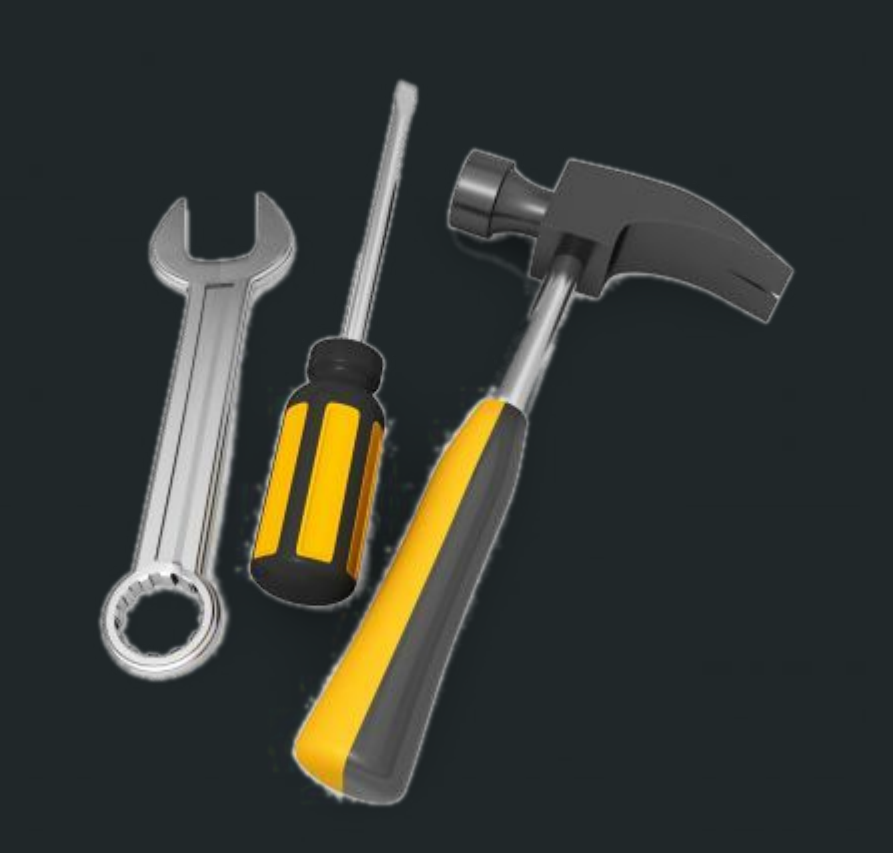

grep < sed < awk

# **POSIX Utilities** Grep

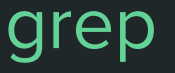

"Print lines that match patterns"

- The most Unix Way™ of the regex utilities
- Favor egrep (or grep -E) to utilize extended mode

# **POSIX Utilities** grep

- Helpful core options:
	- -e additional patterns
	- -o print only what matches
	- -v invert match

# **POSIX Utilities** Grep

Options to "reduce target 'surface'":

- -A n print n lines after pattern match
- -B n print n lines before pattern match
- -C n print n lines circling pattern match

### **POSIX Utilities** sed

"Anything grep can do, sed can do better"

Equivalent to grep: sed -n '/RE/p'

Beyond the text replacement for which sed is (almost exclusively) famous, addresses are a powerful tool, allowing for acutely targeted transformations! One rarely, if ever, needs to pipe grep into sed

# **POSIX Utilities** sed

### sed addressing:

- 
- 
- 
- 

- Line numbers sed '5,10 s/aggravated/excited!/' - /regex/ sed -E '/#/ s/#[[:blank:]]?XXX/#/' - first $\degree$ step sed '0 $\degree$ 2 a\Add third line pattern' - \$ (last line) sed '\$ a\Copyright 2019 -jrh'

# **POSIX Utilities** Secrets and Secrets of Secrets and Secrets and Secrets and Secrets and Secrets and Secrets and Secrets and Secrets and Secrets and Secrets and Secrets and Secrets and Secrets and Secrets and Secrets and S

Basic vs. Extended and sed

- All implementations support basic mode
- Likely all modern implementations support some of extended mode with the option -E (GNU certainly does)
- Unless extended mode is enabled, some special characters need backslashes! sed 's:\([0-9]\{3\}\):\1.\1.\1:' vs sed -E 's:([0-9){3}):\1.\1.\1:'

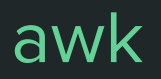

"Anything sed can do, awk can do… awkwardly?"

Equivalent to grep: awk '/RE/{print}'

The two-fold strength of awk is its flexibility with field separators and contextual action. This is useful well beyond rigidly structured data!

It's really a language in itself, which is its strength and weakness

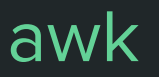

"Pattern scanning and processing language"

### pattern { action }

Patterns can be:

- Regex against whole string (\$0, the default target)
- Regex against targeted field
- Explicit expressions, e.g. \$3=='Jonathan'

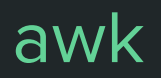

Pattern examples:

awk '/10\./ {print}'

awk '\$2~/10\./ {print}'

awk '\$3=="Susie" {print}'

awk '\$3!="Susie" {print}'

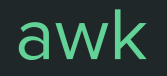

There is an entire language of actions available, all of which may be appropriate to a given situation.

For our purposes today, the behaviors of {print} will be the focus, because it follows the uses we've been exploring and accessibly introduces the available syntax.

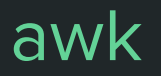

For actions, whitespace is optional - likely helpful to keep code readable, but not required for syntax.

The following both work:

awk '\$2 == "jhadley" { print \$3 \$4, \$6 }'

awk '\$2=="jhadley"{print\$3\$4,\$6}'

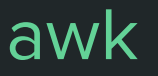

### awk '\$2=="jhadley"{print\$3\$4,\$6}'

Here, the comma indicates an output field separator (OFS), which is a space by default. Without it, all output would follow without any separation. OFS can be defined, as well:

awk 'BEGIN{OFS=":"}\$2=="jhadley"{print\$3\$4,\$6}'

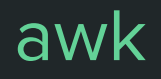

Changing the input field separator (FS) grants a lot of flexibility with awk!

It also supports explicit strings and extended regex; which lets us leverage our location/position compositional strategies.

awk -F: '\$1~/d\$/{print\$1,\$7}' /etc/passwd awk -F': ?' '{print\$2}' some.json

# **Synthesis**

Playing with the available utilities, piping them one into another, we have a professional puzzle game we get to play at work!

This is where creativity comes in.

This is where we engineer solutions.

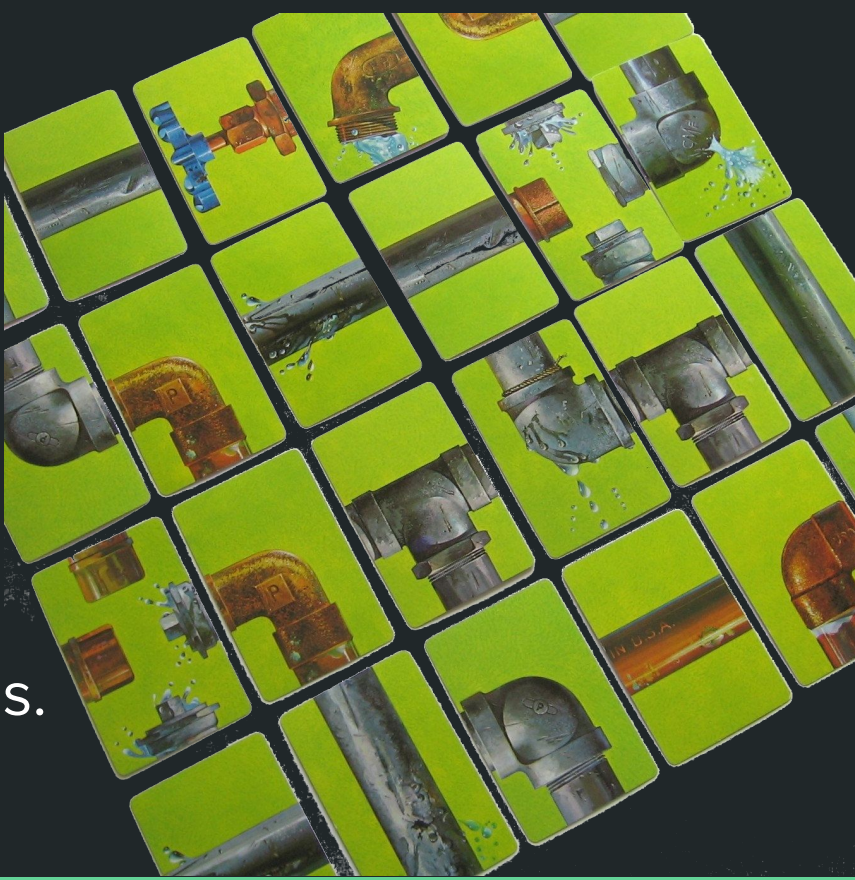

### **Synthesis** Examples - Apache log

10.185.248.71 - - [09/Jan/2015:19:12:06 +0000] 808840 "GET /inventoryService/inventory/purchaseItem?userId=20253471&itemId=23434300 HTTP/1.1" 500 17 "-" "Apache-HttpClient/4.2.6 (java 1.5)"

### **Synthesis** Examples - ip output

1: lo: <LOOPBACK,UP,LOWER\_UP> mtu 65536 qdisc noqueue state UNKNOWN group default qlen 1000 link/loopback 00:00:00:00:00:00 brd 00:00:00:00:00:00 inet 127.0.0.1/8 scope host lo valid\_lft forever preferred\_lft forever inet6 ::1/128 scope host valid\_lft forever preferred\_lft forever 2: enp4s0f1: <BROADCAST,MULTICAST> mtu 1500 qdisc noop state DOWN group default qlen 1000 link/ether 1c:b7:2c:33:44:1f brd ff:ff:ff:ff:ff:ff 3: wlp3s0: <BROADCAST,MULTICAST,UP,LOWER\_UP> mtu 1500 qdisc noqueue state UP group default qlen 1000 link/ether 40:e2:30:d9:fc:a7 brd ff:ff:ff:ff:ff:ff inet 192.168.0.111/24 brd 192.168.0.255 scope global noprefixroute wlp3s0 valid\_lft forever preferred\_lft forever inet6 fe80::42e2:30ff:fed9:fca7/64 scope link

valid\_lft forever preferred\_lft forever